## **CREATING A NEW LAWYER ACCOUNT ON THE NLTP WEBSITE**

1. Go to the **NLTP** website and click on "Create account" in the upper right corner.

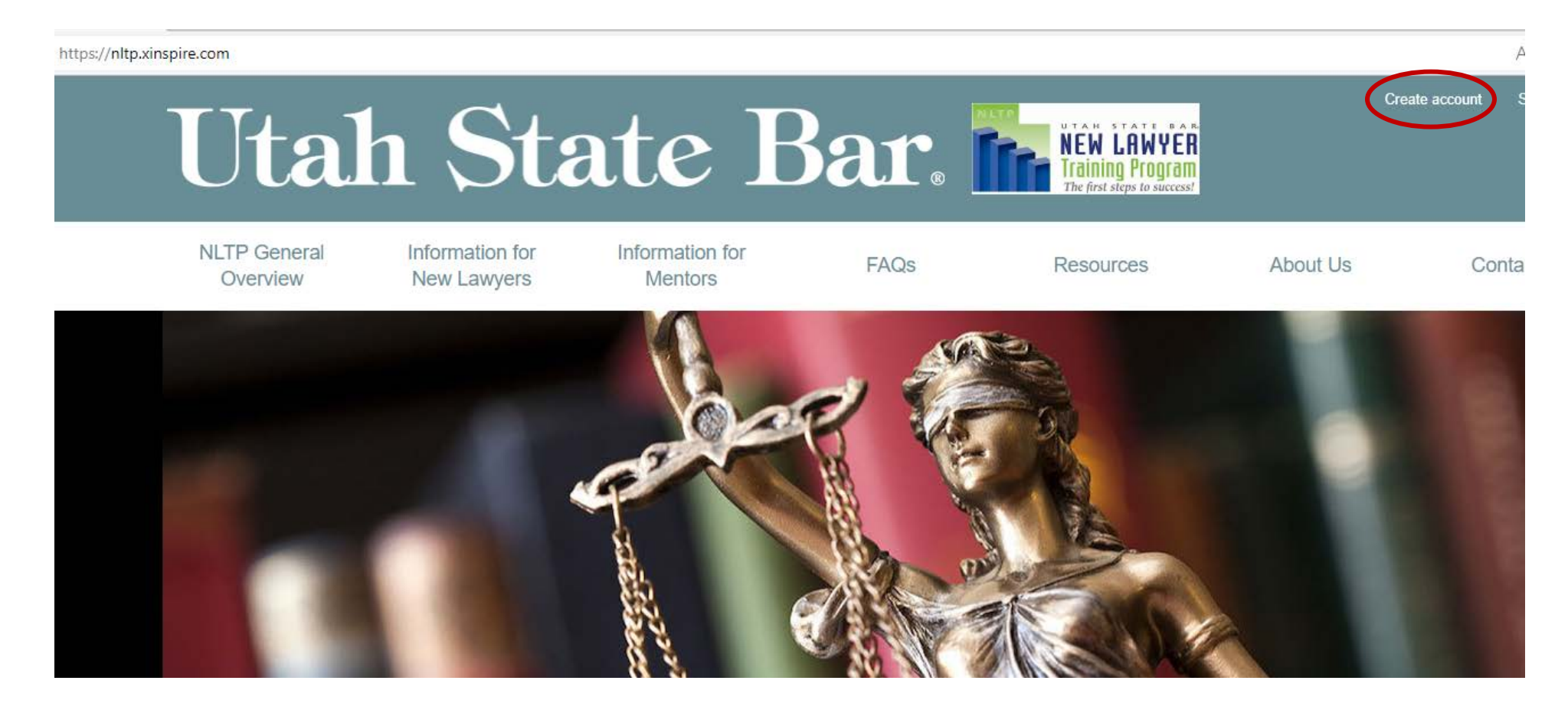

2. On the new page, fill out your information and click on the yellow "Create Account" button. To avoid any access issues, please use an email address that you will have access to a year from now. Avoid using law school email addresses.

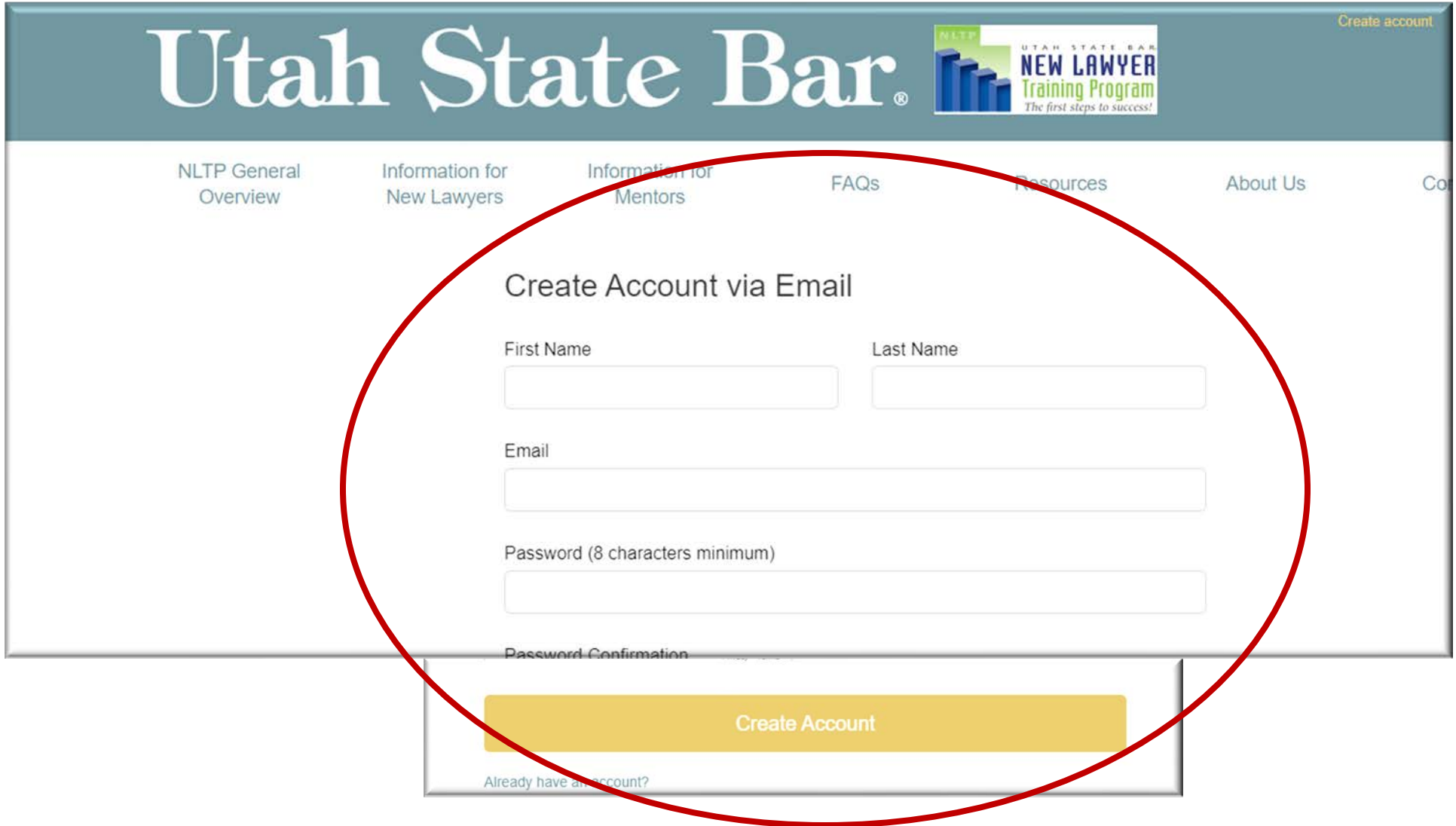

3. If you cannot access your account because you no longer have access to the email address you used to create your account, please do NOT create a new account. Send an email to [mentoring@utahbar.org](mailto:mentoring@utahbar.org) with the email address you would like added to your account.